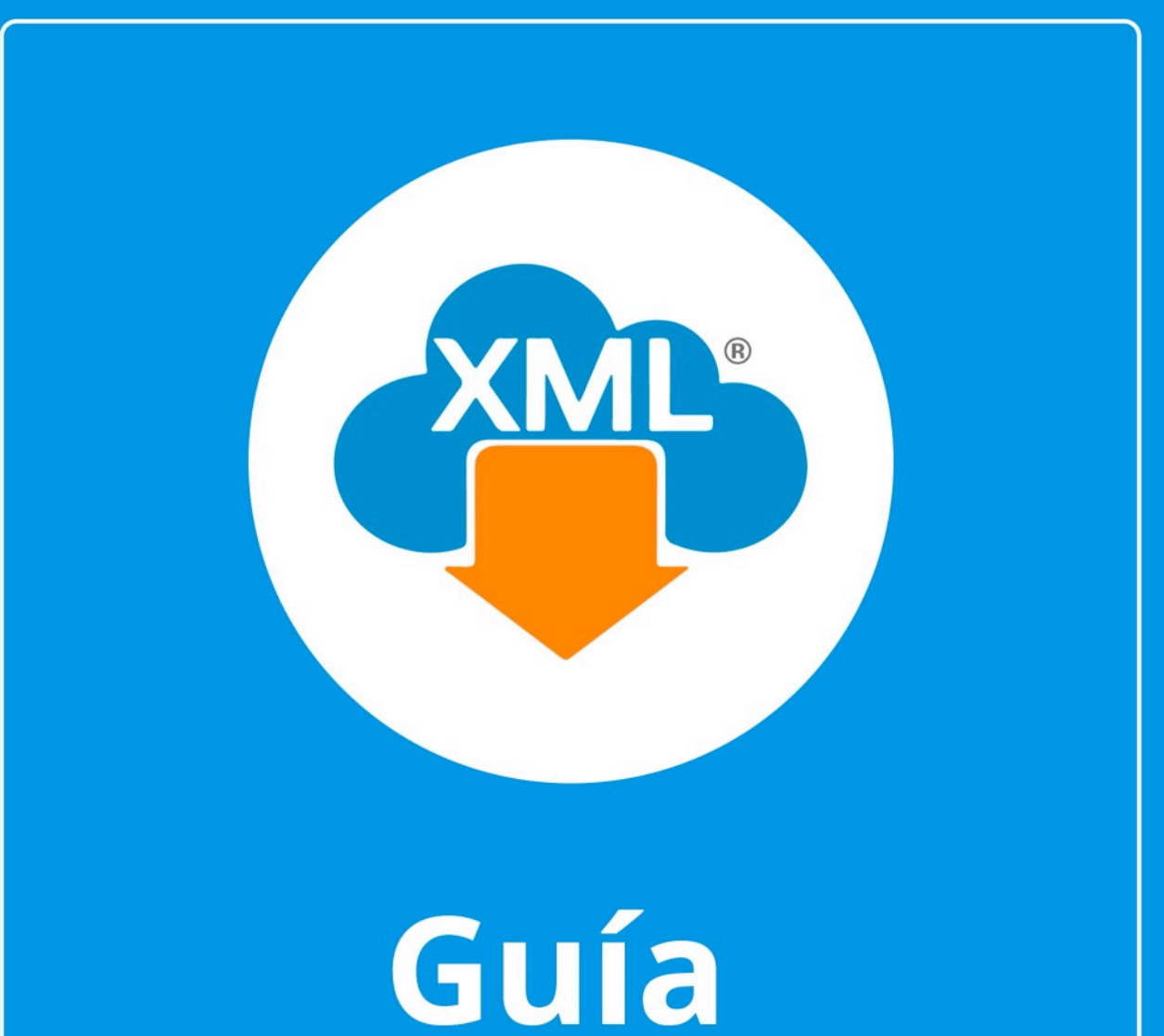

# Herramientas Básicas del Módulo de Administración.

En esta guía veremos el uso de las Herramientas Básicas dentro del Módulo Administración de MiAdminXML.

Nota: Para poder hacer uso de estas herramientas es necesario tener archivos XML previamente descargados dentro de la Boveda CFDi.

# **Paso 1:**

Entramos en MiAdminXML, seleccionamos la opción Administración de XML.

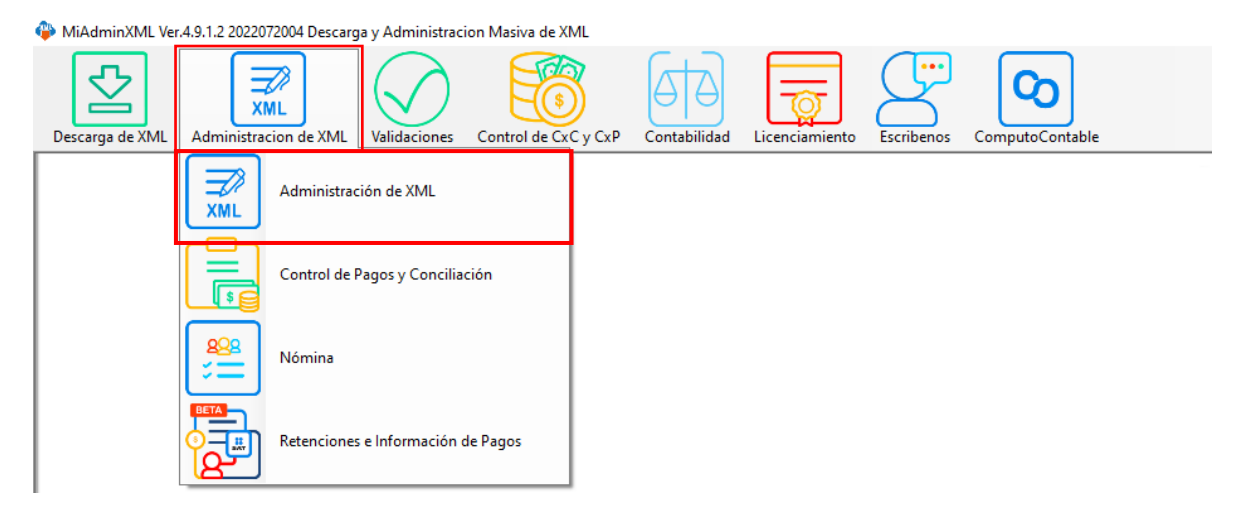

# **Paso 2:**

Seleccionamos el lisado dando clic sobre RFC, tipo, año, mes, o agrupación.

Administracion de XML Emitidos y Recibidos

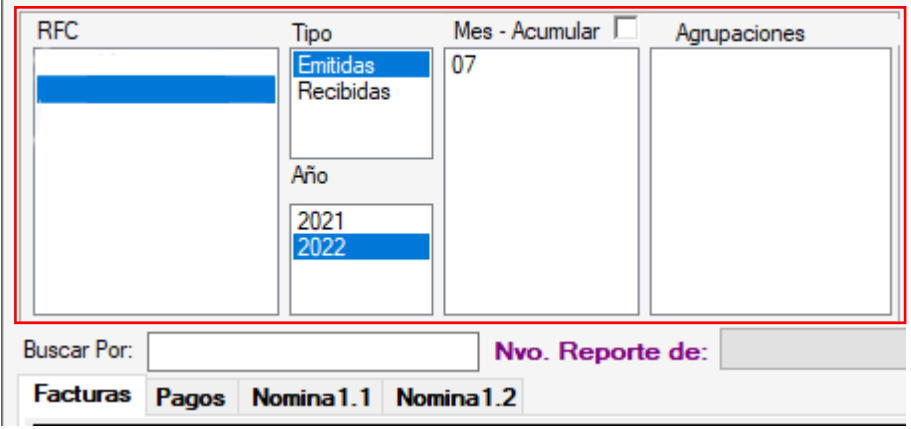

**Paso 3:** 

Se mostrará información si cuentas con XML con un alguna de moneda extranjera, el sistema te notificará por medio de un cuadro para seleccionar que desea hacer con el tipo de cambio con el cual podrá Deshabilitar y dejar la cantidad original o Habilitar la conversión a pesos con el mismo tipo de cambio que trae el XML o seleccionar uno diferente (Este cuadro de tipo de cambio aparecerá cada que seleccionemos el reporte)

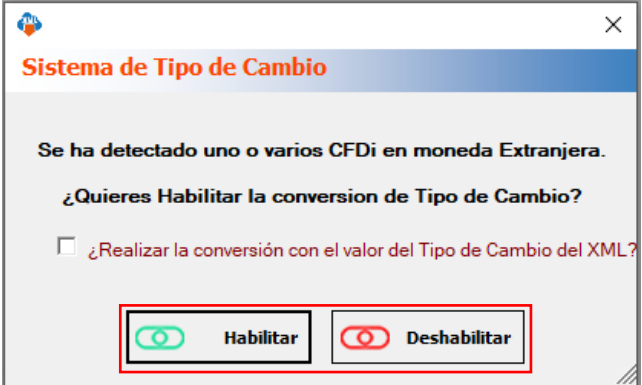

## **Paso 4:**

Se mostrará el listado de nuestra información, en a la parte de estadísticas aparecerán los tipos y la cantidad de XML que tenemos en el mes seleccionado.

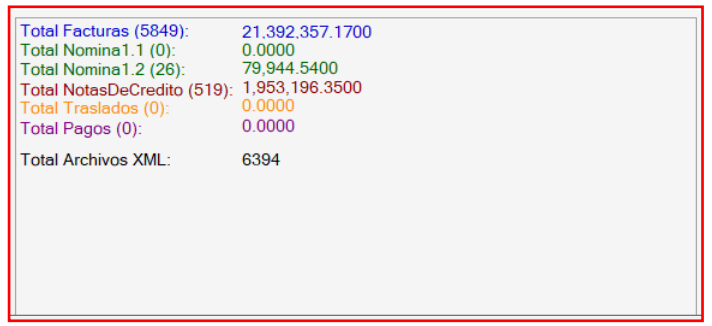

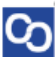

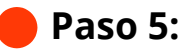

Dentro de este módulo se separa la información por tipo de XML, seleccionado la pestaña correspondiente: Facturas (donde encontrara la versión 3.2, 3.3, 4.0, notas de crédito y traslados), complementos de pago y nomina versión 1.1 y 1.2.

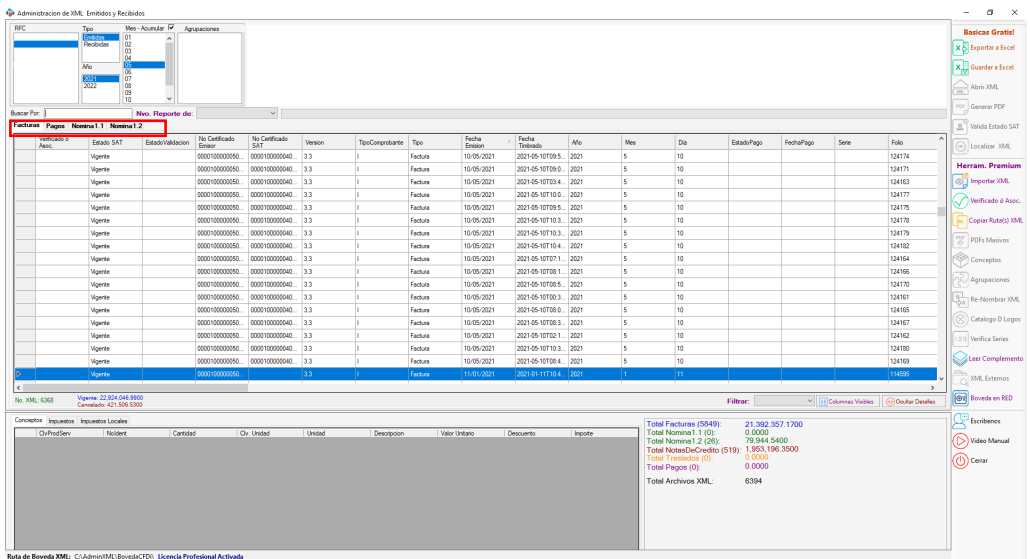

## **Paso 6:**

También tenemos una vista rápida de la información como los conceptos, documentos relacionados o percepciones y deducciones según el tipo seleccionado.

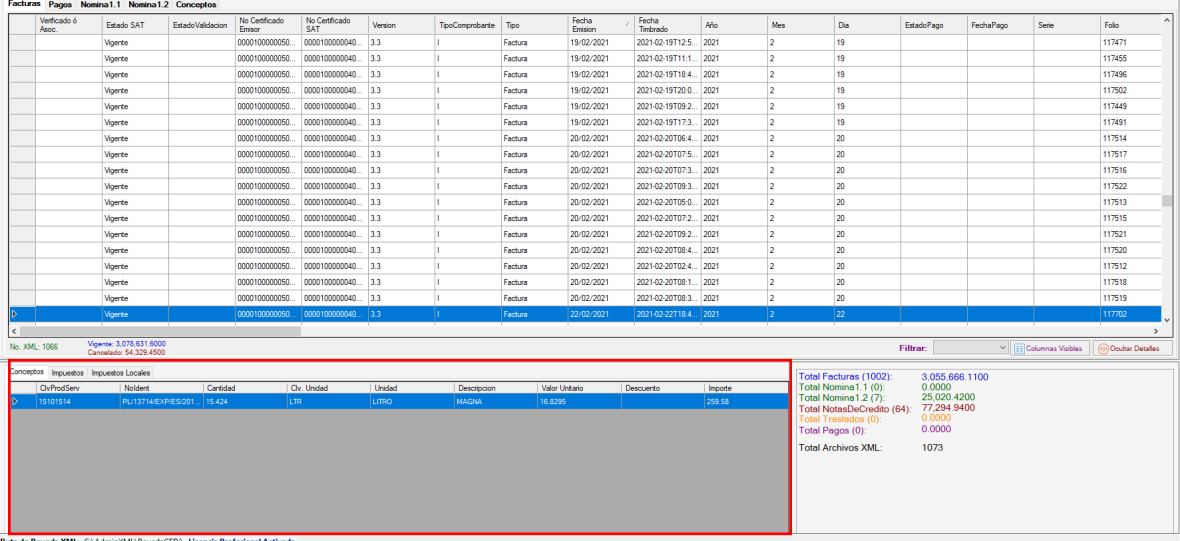

**Con este listado podemos utilizar las herramientas básicas cómo:**

#### **Exportar a Excel y Guardar a Excel**

- Con Exportar a Excel podemos seleccionar la ubicación dónde queremos almacenar el reporte
- Con Guardar a Excel crearás una carpeta default dentro de la Bóveda CFDi con nuestra información a Excel.
- •

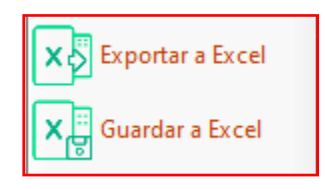

## **Abrir XML**

• Para visualizar el contenido del archivo XML en el lector que tengamos predeterminado.

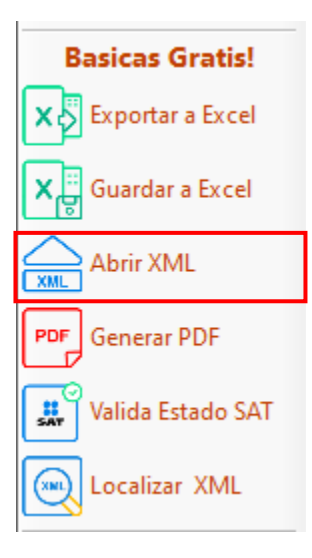

CΩ

## **Generar PDF**

• Crea y abre la representación impresa en PDF del registro seleccionado.

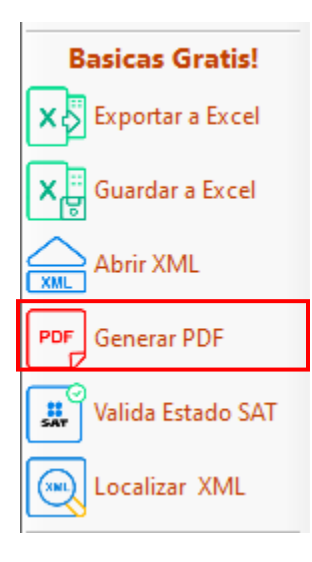

# **Validar Estado SAT**

• Para verificar que el estado de nuestros comprobantes sea vigente ya haya cambiado a cancelado.

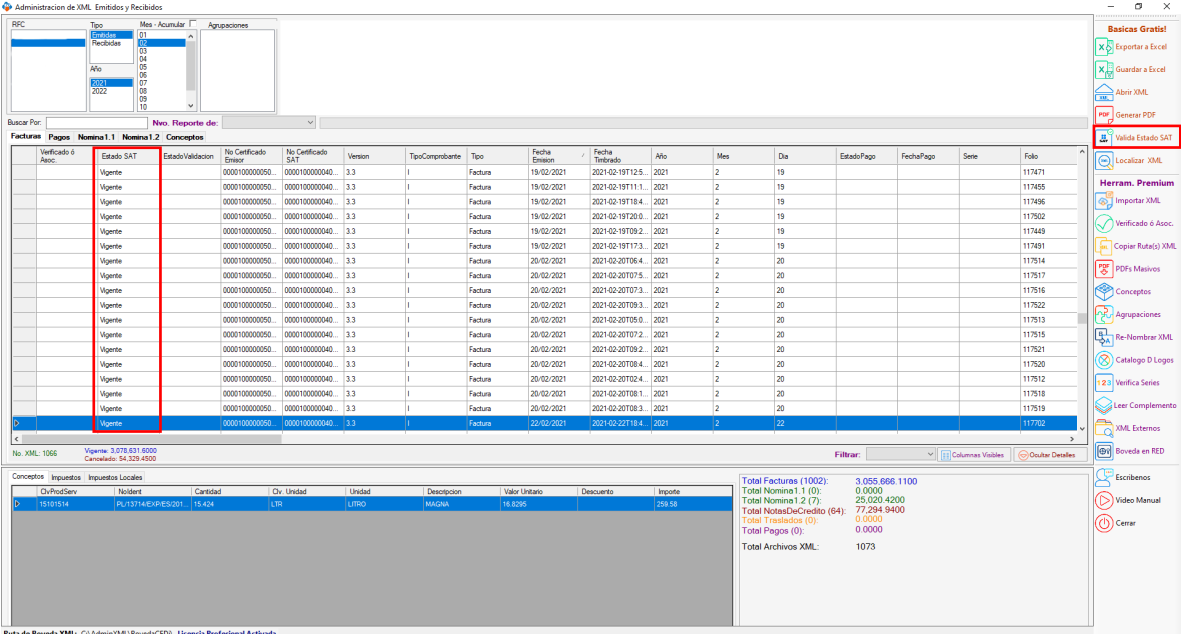

## **Localizar XML**

თ

• Podrás ver la ruta en donde el archivo seleccionado, útil para la identificación y uso de sus XML para otros fines.

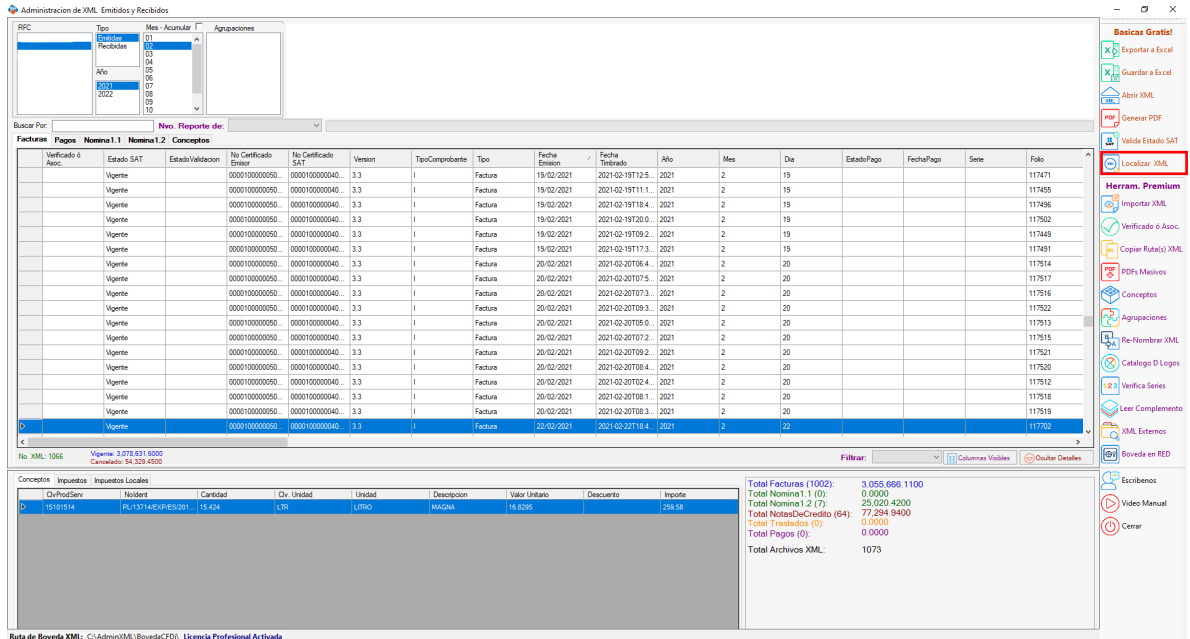

¡Y listo! Ahora conoces las Herramientas de Administración Básicas de MiAdminXML.

#### ¿Necesitas ayuda?

Llámanos a nuestro número de atención telefónica

771 285 0074

#### Horario de Atención

Lunes a viernes: 9:00 a 14:00 y de 15:00 a 18:00.